# ■■■ 「ダンジョンキーパー」体験版 README.DOC ■■■

「ダンジョンキーパー」体験版をご利用いただきまして誠にありがとうございます。本体験版を動作さ せる前に本ドキュメントを必ずお読み下さいますようお願い致します。

【重要な注意】 本体験版は無保証で提供されます。エレクトロニック・アーツ・ビクター株式会社お よび米 Electronic Arts 社、英 Bullfrog Productions 社は本体験版に関し一切の保証をいたしません。 また本体験版は弊社サポートの対象外とさせていただきます。カスタマー・サポート窓口にお問い合わ せを頂きましてもお答えできませんのであらかじめご了承下さい。詳しくは本ドキュメント末尾の「免 責条項」表示をご覧ください。

●動作に必要な環境

---------------------- Microsoft Windows95 Pentium 75MHz 以上 メモリ 16MB 以上 空き HDD スペース 40MB 以上 DirectX 3.0 マウス・キーボード ----------------------

【重要な注意】 「ダンジョンキーパー」体験版を動作させるには、お客様のコンピュータにあらかじ め Microsoft DirectX 3.0 がインストールされ、正常に動作していることが必要です。DirectX 3.0 は Windows95 環境においてゲームを高速に実行するための拡張機能です。Windows95 の標準機能では ないため、原則として別途インストールを行う必要がありますが、コンピュータの機種によっては工場 出荷時にあらかじめ DirectX 3.0 がインストールされている場合もあります。もしお客様のコンピュー タに DirectX 3.0 がインストールされていない場合は、あらかじめ DirectX 3.0 を入手のうえインスト ールしてください。 本体験版には DircctX 3.0 は同梱されていません。DirectX 3.0 の入手方法およびイ ンストールについては、マイクロソフト株式会社にお問い合わせ下さい。

【重要な注意】 NEC PC-9821 シリーズで本体験版を動作させるには必ず、日本電気株式会社(NE C)提供の「Windows95 用海外ゲーム対応ユーティリティ」をあらかじめお客様のコンピュータ上に インストールし起動しておく必要があります。 NEC PC-9821 シリーズをご使用のかたは、インストール をされる前に必ず「 PC-9821 シリーズをお使いのお客様へ .txt 」を必ずお読みの上、そこに指示された 手順で「 Windows95 用海外ゲーム対応ユーティリティ」のインストールを行ってください。 「Windows95 海外ゲーム対応ユーティリティ」は本体験版にも添付収録されております。

# ●本体験版の制限事項

- ・本体験版は英語版です。ゲーム内のすべてのメッセージは英語で表示されます。
- ・1レベル(面)のみプレイできます。
- ・セーブ/ロードはできません。
- ・CD-DA 音楽はお聴きになれません。

●ゲームの操作方法

CDを入れ、CD内のフォルダ"EAV"の中の"Keeper DEMO"内にある"KEEPER95.EXE"をダブルクリ ックします。初期メニューで"NEW GAME START"をクリックしてください。デモ面が始まり ます。 より快適にお楽しみになりたい場合は、"Keeper DEMO"フォルダごとハードディスクにコピーし、フォ ルダ内の"KEEPER95.EXE"をダブルクリックしてください。

#### ●ゲームの目的

プレイヤーは悪の親玉になり、「POTAL」という門から入ってくるクリーチャーを操り、自分の領地で あるダンジョンを大きく掘り進めてください。 やがて、勇者が宝やダンジョンの心臓部である「ダンジョンハート」を攻めてきますので、勇者を迎え 撃ち倒すことがこのゲームの目的です。

# ●遊び方

このゲームはほとんどの操作をマウスで行うことができます。"ツルハシのカーソル"でダンジョン内を 指定して穴を掘っていき自分のダンジョンを作りましょう。※アイテムを選択している場合は一度右クリ ックをするとカーソルがツルハシになります。画面のメッセージやヒントに従い(え?英語が分からな い?この際です勉強しましょう!)、ゲームを進めてください。 各種部屋が作れるようになったら、すぐに作ってみましょう。部屋を作ることにより、クリーチャーた ちがプレイヤーのダンジョンに訪れはじめます。 ※ALT+Rキーで画面解像度の切り替えができます。 ※Mキーでマップ画面になります。 ※Pキーでポーズが掛ります。

### ●終了方法

勇者を倒した場合 → スペースキーで終了します。 <sub>安有と協</sup>)に物ロー。<br>途中で終了したい場合 → ESCキーを押す(または画面右上マップの左上の"Q"をクリック)とオプ</sub> ションウィンドウが開きます。1番右のアイコンをクリックし、終了させてください。

※この体験版では、セーブ/ロードは使用できません。

●ゲーム内の主なアイコンの説明

ゲーム内で使われる主なアイコンを説明します。(図と文の内容がくい違っている場合があります、ご 了承ください)

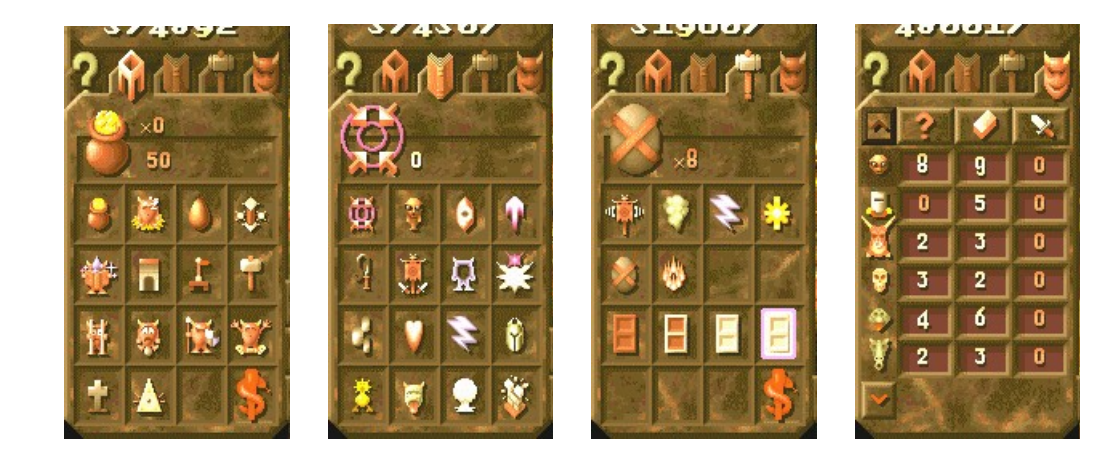

 ■"建築マーク" ダンジョン内に各種の部屋や建築物をつくります。■ 選択するとメインアイコンの下に下図の様にいろいろなアイコンが表示されます。 (この図は開発がすべて終わっている状態であり、デモ版では5つしか開発されません) ※基本的に9ブロック以上で1個所を構成しないと役に立ちません。

左上から右に順に説明します

"金つぼ" 宝を保管する場所を作ります。これを作らないと金や宝石を掘ってもお金が貯まりません。 また、この場所は勇者がお宝目当てにやってきたりします。トラップを置いておくと効果的な場合もあ ります。(体験版ではトラップは作れません。)

"寝床" クリーチャーの休む場所です。広く作るのが理想です。餌場やトレーニング場と隣接して作る のとうまく行くでしょう。

"餌場" 鳥が生まれます。鳥は食べられる為だけに存在します。餌場も広く作りましょう。餌が不足す ると仲間同士で食い合いをしてしまいます。

"トレーニング場" クリーチャーを訓練します。クリーチャーをつまんでここに落とすと後は自主的にト レーニングをします。この部屋は全てのクリーチャーに対して有効です。クリーチャーはトレーニング するとレベルが上がり、肉体的に強くなる他に各種能力が向上するので移動速度や穴掘り能力、魔法能 力、トラップ製造力等がどんどん向上します。

2段目の左から2番目

"橋" 溶岩や湖に橋を架けることができます。

なお、製品版では"トラップ工房"、"魔法研究図書館"、"牢屋"、"拷問部屋"、"寺院"、"お墓"・・・等な どいろんな部屋がありますが、この体験版では使用できません。

■"本マーク" 各種の魔法を指定します。■ 選択するとメインアイコンの下に下図の様にいろいろな魔法が表示されます。

<左上から右に2つ説明します>

"Θ(支配)" クリーチャーに乗り移る事ができます。クリーチャーにカーソルを合わせてクリックし て使います。これを使うと作ったダンジョン内を3D視点で自由に歩き回る事ができます。また穴を掘 ったり、戦う事も出来ます。慣れれば、戦闘中の不利な状態からの形勢逆転も可能。

"小人(インプ)" 穴掘りクリーチャー(インプ)を作る事ができます。作ったインプは殺されない限 り働き続けます。インプは一匹増える毎にコストが上がります。インプの総匹数によりコストが決まる ので、インプの作りすぎに注意しましょう。インプをうまく使って早くダンジョンを広げるのが攻略の 秘訣です。

<3段目>

"ハートマーク(治癒)" 癒しの魔法です。クリーチャーに使用すると、体力が回復します。

製品版にはその他にも "雷攻撃" "ガード"、"ひよこ化魔法" "落石攻撃"、"疫病"、"ハルマゲドン" 等、 いろんな魔法があります。

■"ハンマーマーク" 各種のトラップを設置します。■ 選択するとメインアイコンの下に下図の様にいろいろなトラップが表示されます。(この体験版ではト ラップは使えません) トラップには "警報機"、"毒ガス" 、"雷"、 "巨石"、"木のドア"、"鉄のドア"、"マジックドア"、などが あります。

■"鬼の仮面" 各種クリーチャーが一覧表であらわされます。■ 縦のクリーチャーの顔は、ダンジョン内の味方クリーチャーの種類をあらわし、 横のアイコンは、 "?"→仕事以外(食事中、睡眠中等) "レンガ"→何かしら活動している "剣"→戦闘中 をあらわしています。数字は該当している匹数です。

数字の部分か、クリーチャーの顔アイコンを左クリックすると、最大8匹までクリーチャーをつまんで 移動することができます。右クリックにて左上のマップ上か画面内に落としてあげてください。この操 作は、ゲーム中、かなりの頻度で利用する事と思います。バックスペースで間違えて摘み上げたクリー チャーをキャンセルすることもできます。

それではお楽しみください!

Dungeon Keeper(ダンジョンキーパー) EA-Express 英語版 エレクトロニック・アーツ・ビクター(株)より絶賛発売中 EMW-7021 定価 7,800 円(税別)

日本語版近日発売!

### ● 免責条項

この体験版は商品の販売促進の目的に限定して作成されています。したがって、いかなる主体もこの体 験版を販売、賃貸することを禁止します。上記に反し、この体験版を不正に使用することは法律で禁じ られています。

本ソフトウェアは、明示、黙示にかかわらず、商品性担保責任並びに特定目的適合性責任を含む、あら ゆる担保責任を負うことなく、現状渡しにて提供されるものであり、Electronic Arts 社はこれら一切の 担保責任から免除されます。Electronic Arts 社は、本ソフトウェアの所有、使用、あるいは不調によっ て引き起こされる、あらゆる特別損害、付帯損害、間接損害に対し、一切の責任を負いません。

Electronic Arts 社は、本ファイル及びソフトウェアに対し、何時にでも、なんら事前の通告なく、これ らを改良、変更することができる権利を留保しています。

本ファイル及び本ソフトウェアは、著作権法によって保護されています。本ファイル及び本ソフトウェ アにかかる著作権は、すべて Electronic Arts 社が保有します。Electronic Arts 社(PO BOX 835, SLOUGH, BERKS. SL3 8XU UNITED KIGDOM)からの文書による事前の承認なく、本ファイル及び本 ソフトウェアのいかなる部分に関しても、複製、翻訳、電子媒体への変換を行うことは禁じられていま す。

(C) 1997 BULLFROG PRODUCTIONS LTD. DUNGEON KEEPER, BULLFROG AND THE BULLFROG LOGO ARE TRADEMARKS OR REGISTERED TRADEMARKS OF BULLFROG PRODUCTIONS LTD AND ELECTRONIC ARTS AND THE ELECTRONIC ARTS LOGO ARE TRADEMARKS OR REGISTERED TRADEMARKS OF ELECTRONIC ARTS IN THE UNITED STATES AND/OR OTHER COUNTRIES. ALL RIGHTS RESERVED.

WINDOWS IS EITHER A TRADEMARK OR REGISTERED TRADEMARK OF MICROSOFT CORPORATION IN THE UNITED STATES AND/OR OTHER COUNTRIES.

1997 年 8 月

エレクトロニック・アーツ・ビクター株式会社 東京都品川区上大崎 2-24-9 IK ビル 〒141 TEL: 03-5436-6499        FAX: 03-5436-6296 http://www.ea.com/eav